## **Sisukord**

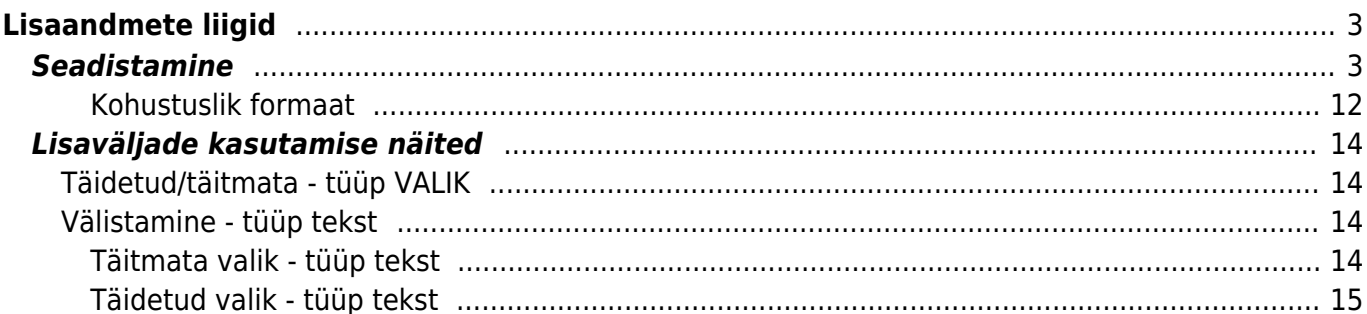

# <span id="page-2-0"></span>**Lisaandmete liigid**

## <span id="page-2-1"></span>**Seadistamine**

Lisaväljad asuvad Üldine→Seadistused→Lisaandmete liigid. Vajutades nupule "F2-LISA UUS" saab luua uue lisavälja.

#### Directo seadistused  $\alpha$ Kõik Otsi seadistust... Süsteemi seadistused  $\rightarrow$ Üldised seadistused > Lisaandmete liigid Üldised seadistused Uuenda □ Puhasta väljad Salvesta vaade Seaded B. AAL retseptid Lisaandmete liigid F<sub>2</sub> Dokumentide väljad Lisa uus Vaata **AVA Kood** ∍ Hankija klassid **KLASS** KOOD  $\land$ **NIMI** Kasutajad  $\vee$  Q Q Kasutajagrupid Keeled Kinnitamise eeldus / LINK TEGEVUS Nimekiri ilmub kohe Menetlus KOOD Avab dokumendi Kohad Kohustuslikud väljad Lepingu staatused Lepingu tüübid Lepinguklassid Lisaandmete liigid

Seejärel tuleb ette tühi lisavälja kaart.

**Kood** - lisavälja kood Directo.

#### Lisa uus

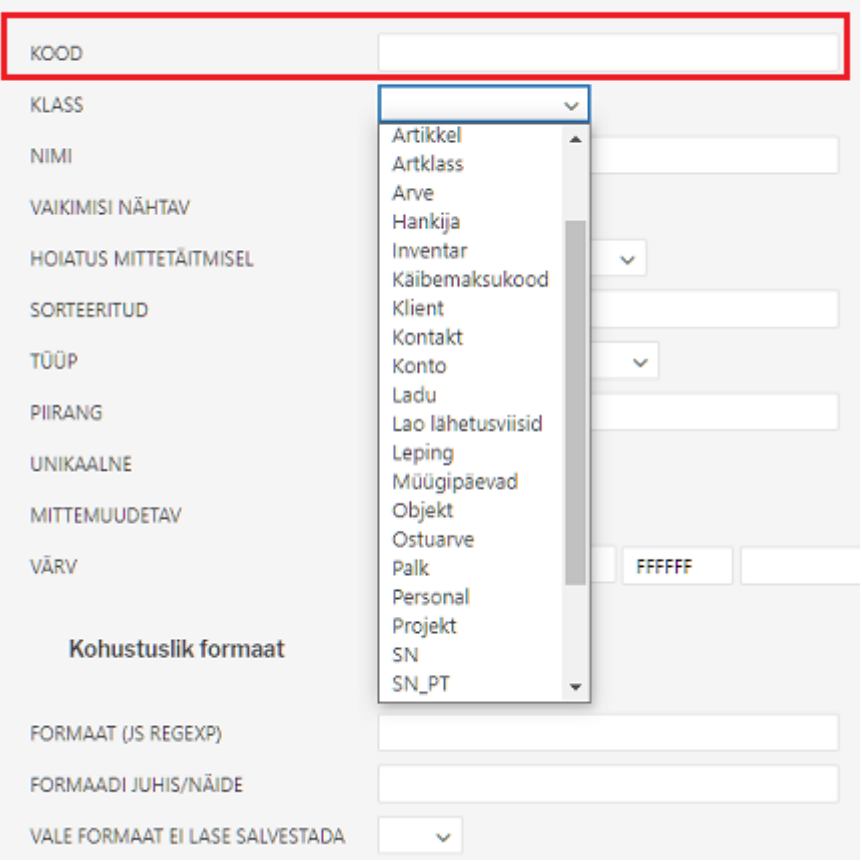

Klass - näitab seda, millise dokumendi peale see lisaväli läheb. Kui valida "Uldine", siis saab seda lisavälja kasutada kõikidel nimekirjas olevatel dokumentidel.

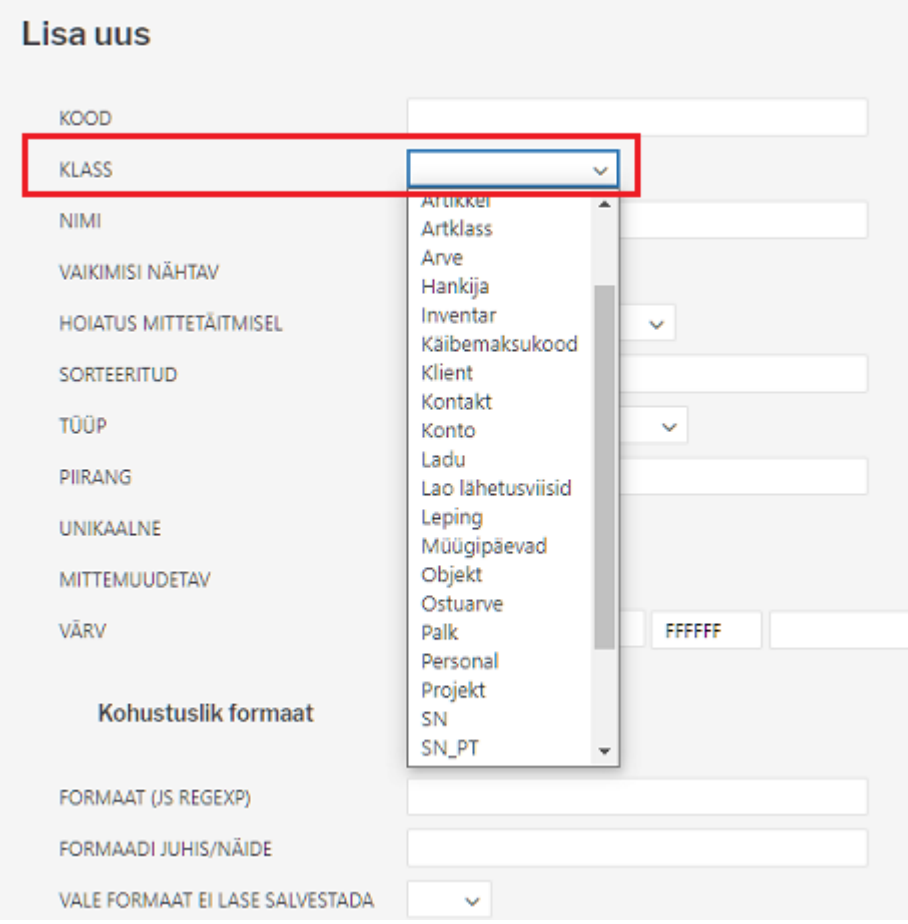

**Nimi** - lisavälja nimi, see läheb ka dokumendi peale lisavälja nimeks.

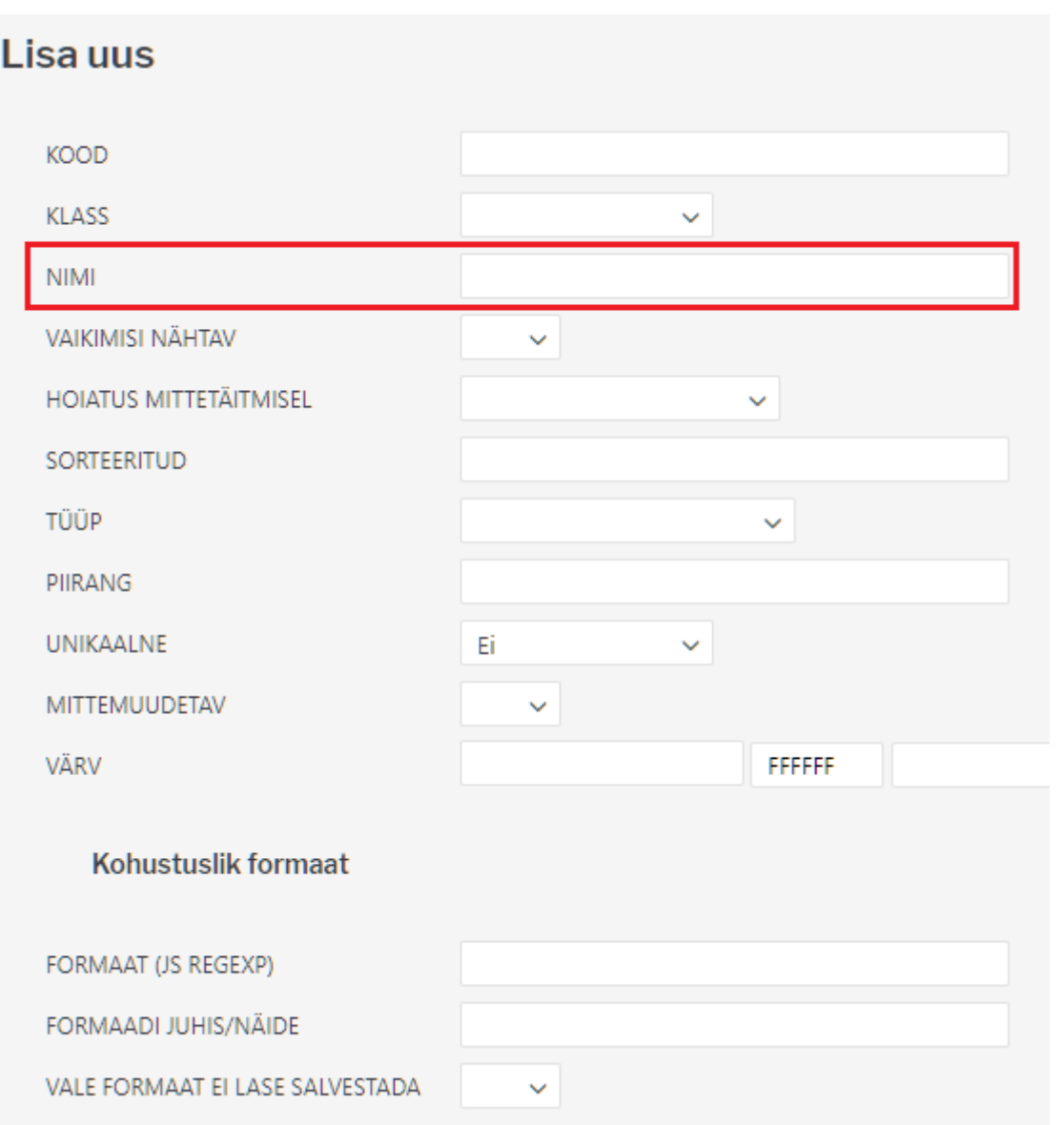

**Vaikimisi nähtav** - seadistab seda, kas antud lisaväli on dokumendi peal kohe nähtav või tuleb see rippmenüüst lisada.

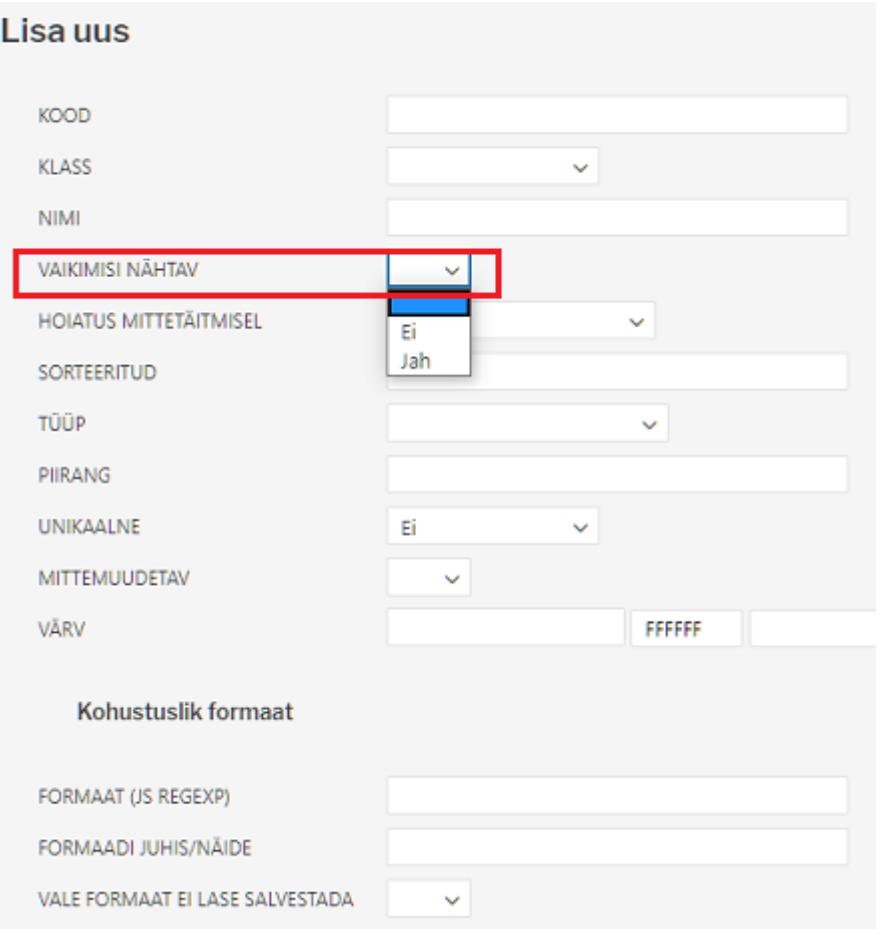

**Hoiatus mittetäitmisel** - seadistab seda, kas antud lisavälja mittetäitmisel tuleb hoiatus, ei tule hoiatust või tuleb hoiatus ja ei lase dokumenti salvestada.

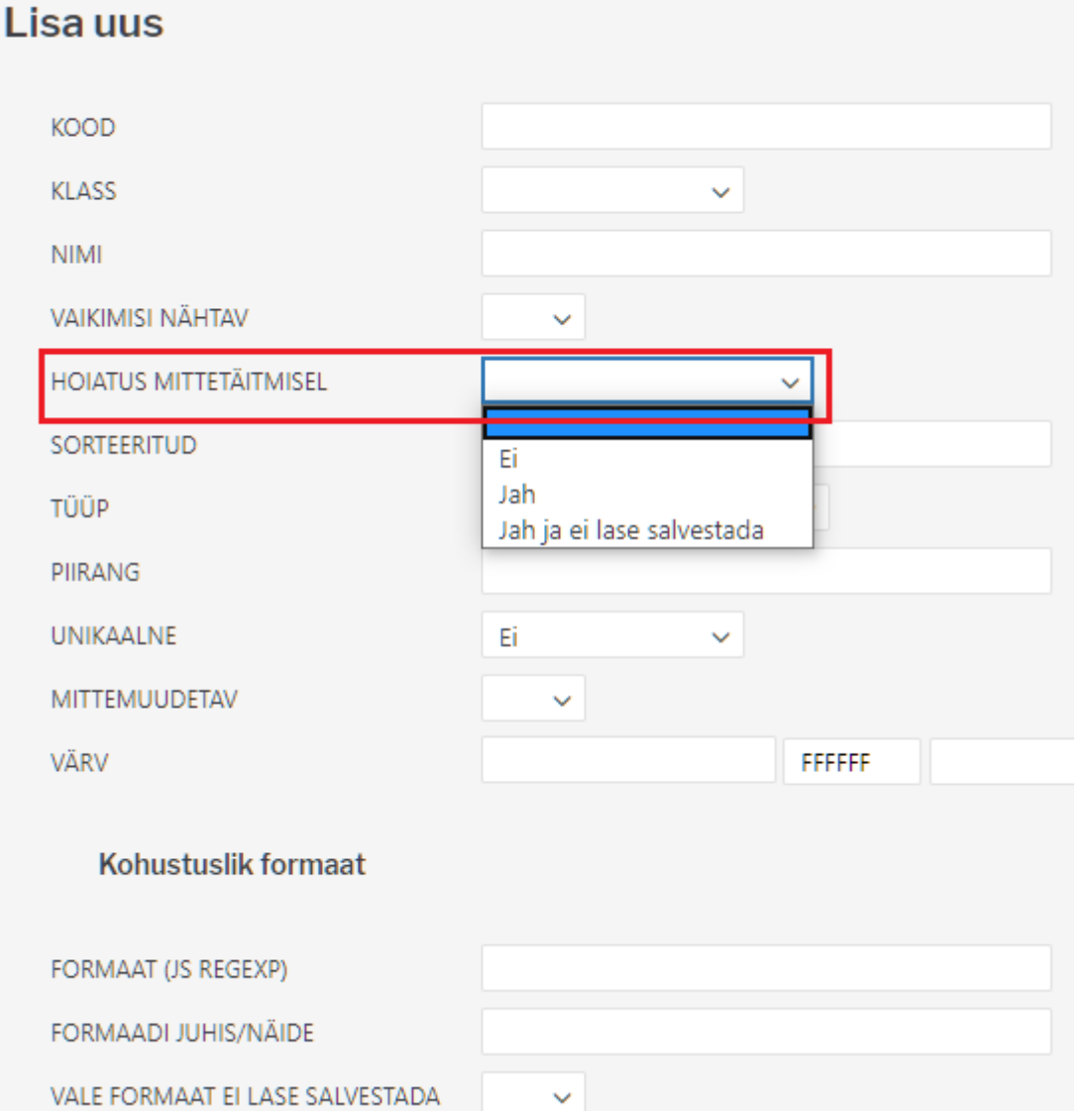

**Sorteeritud** - seadistab seda, mis järjekorras lisaväljad dokumendile tulevad. Näiteks, kui sellele lisaväljale oleks märgitud antud lahtrisse 1, siis oleks see alati esimene lisaväli.

I Seotud lisaväljade puhul peavad erinevate tasemete lisaväljad olema järjestatuna väiksemast suuremaks ning peavad olema määratud "vaikimisi nähtavaks".

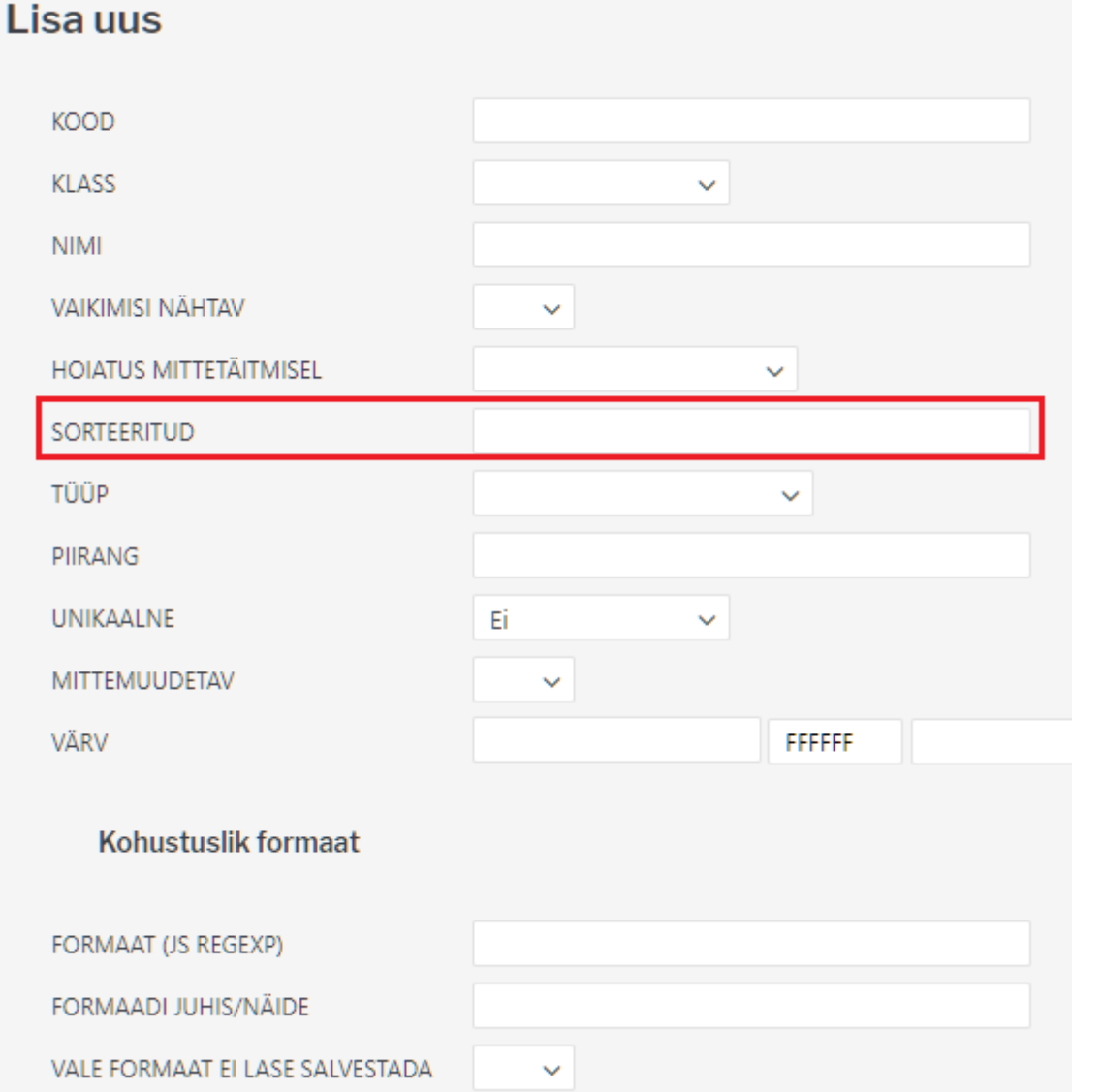

**Tüüp** - seadistab antud lisavälja tüüpi. Kui Tüüp valik tühjaks jätta, siis saab lisavälja kirjutada igasugust sisu. Kui on valitud Tüüp:Tekst, siis saab antud lisavälja kirjutada samuti erinevat sisu, kuid see tüüp tekitab väljale asetaja tabelist Üldine>Seadistused>Tekstid. Kui on valitud Tüüp:Artikkel, siis dokumendi peal, lisavälja sisu lahtris topeltklikkides, saab artikli lehitsejast artikli valida. Sama loogika järgi töötavad ka teised valikud.

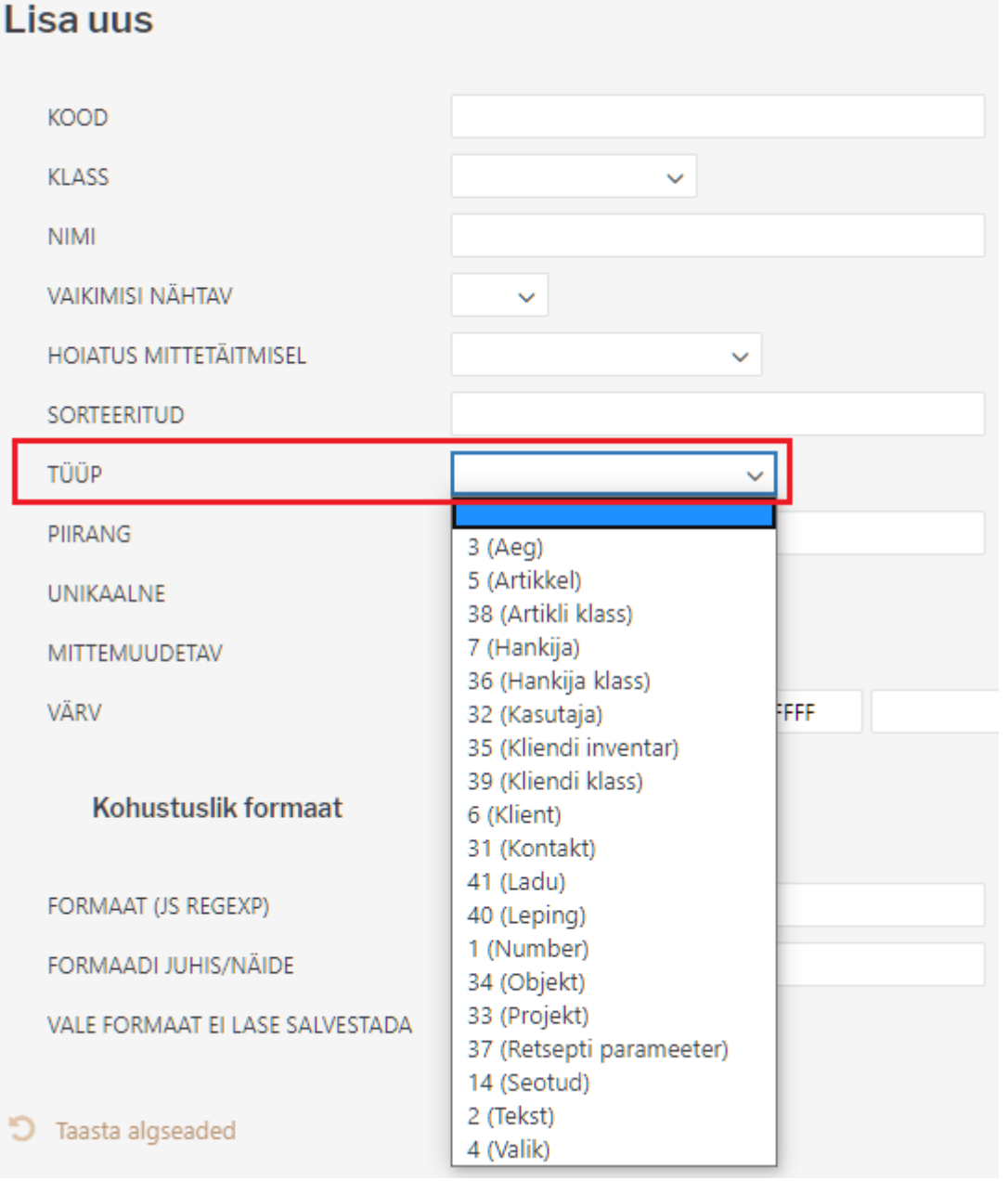

- **Aeg** ajatüüpi lisaväli, parem nupp lisaväljal avab kalendri
- **Artikkel** , **Hankija**, **Kasutaja**, **kliendi inventar**, **Klient**, **Kontakt**, **Objekt**, **Projekt**, **Tekst** on tekstitüüpi lisaväli, mis topelklõpsu või parema nupu peale avavad vastava asetaja
- **Number** numbri tüüpi lisaväli, teksti sisestamisel hoiatus
- **Seotud** mitu lisavälja saavad omavahel seotud olla ning sisud sõltuda omavahelistest valikutest. Defineeritakse moodulis [Lisaväljade Seosed](https://wiki.directo.ee/et/yld_lisavaljad_seosed) ning konfigureeritakse välja **Piirang** abil
- **Valik** eeldefineeritud valikutega lisaväli

**Piirang** - vastavalt tüübile saab siin defineerida **Seotud** ja **Valik** tüüpi lisavälja:

- Seotud siin defineeritakse seose kood ning mitmenda taseme lisaväljaga on tegu formaat KOOD:tase näiteks AUTOD:1
- Valik komaga eraldatud nimekiri valikutest

kui on vaja ka tühja valikut, tuleks sisu alustada komaga näiteks, Koer, Kass, Siga

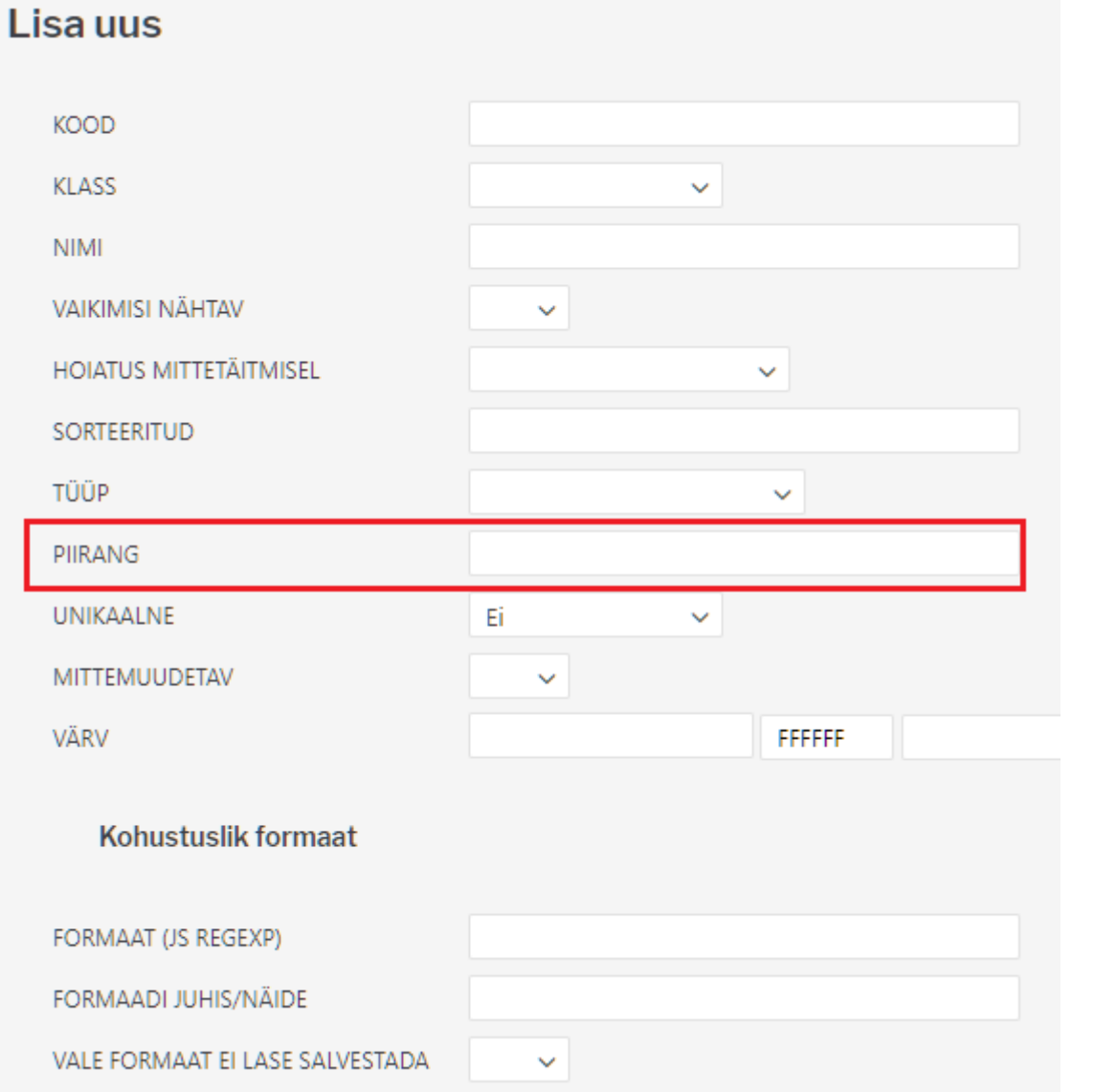

**Unikaalne** - sisu tohib üle registri esineda ainult üks kord ehk kas ühte lisavälja saab topelt ühel dokumendil kasutada või mitte - vastasel korral hoiatus.

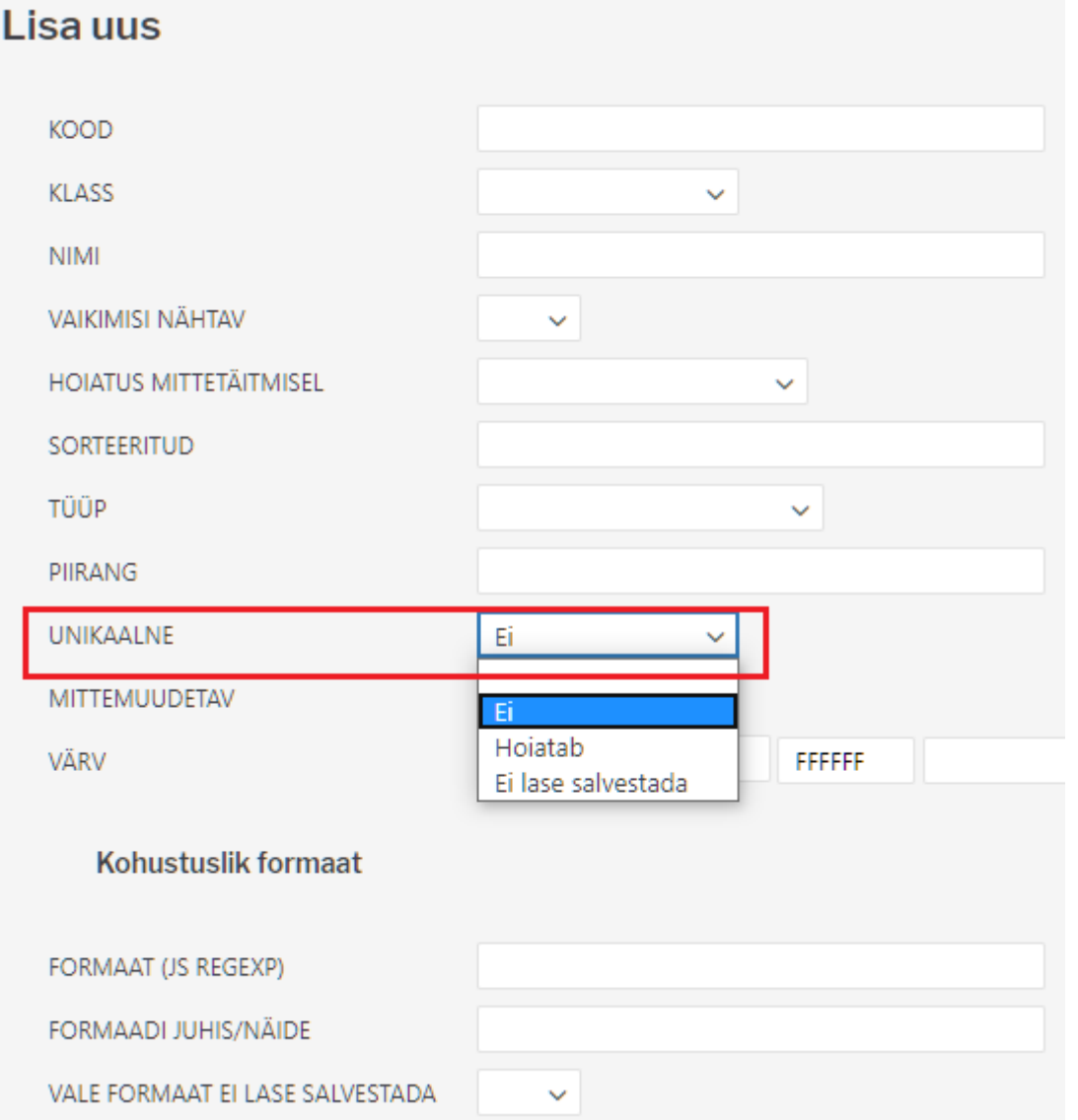

**Värv** - saab valida, mis värvi antud lisaväli dokumendil tuleb.

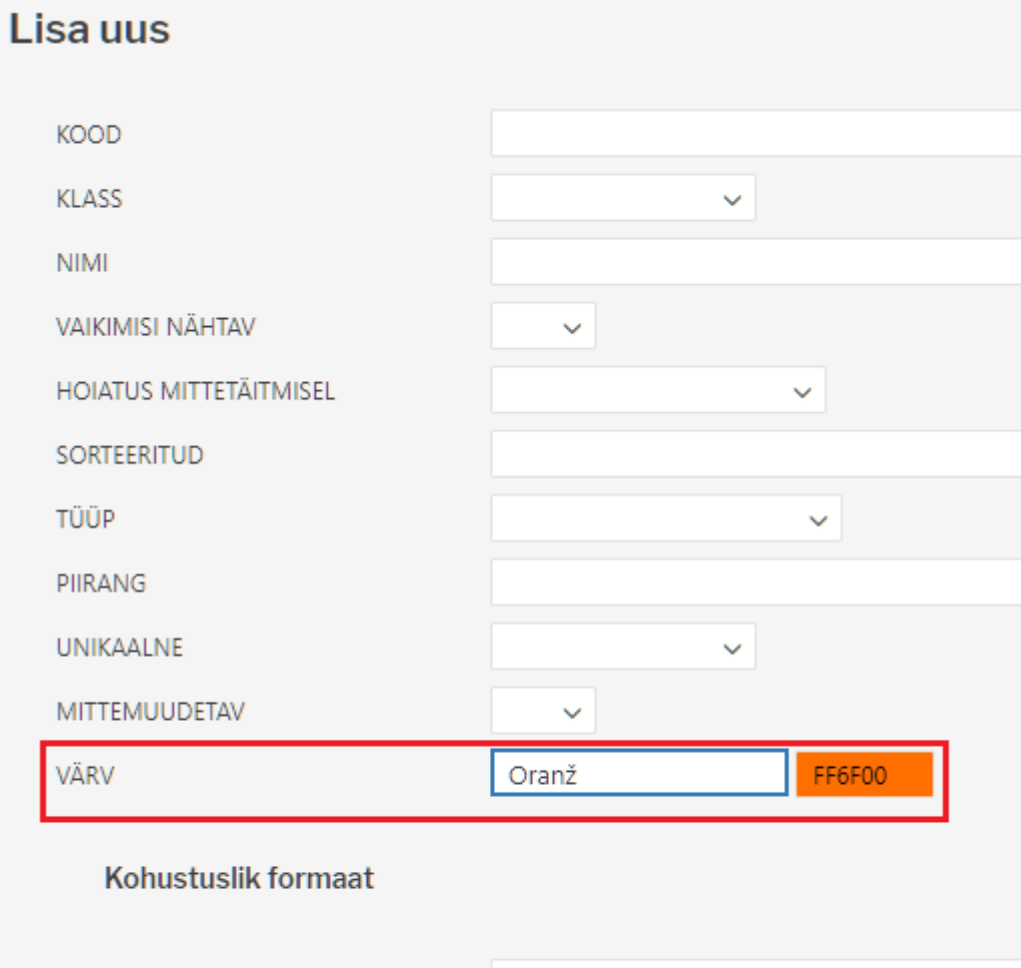

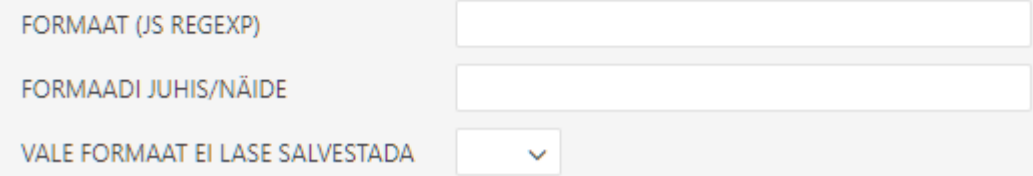

#### <span id="page-11-0"></span>**Kohustuslik formaat**

### Lisa uus

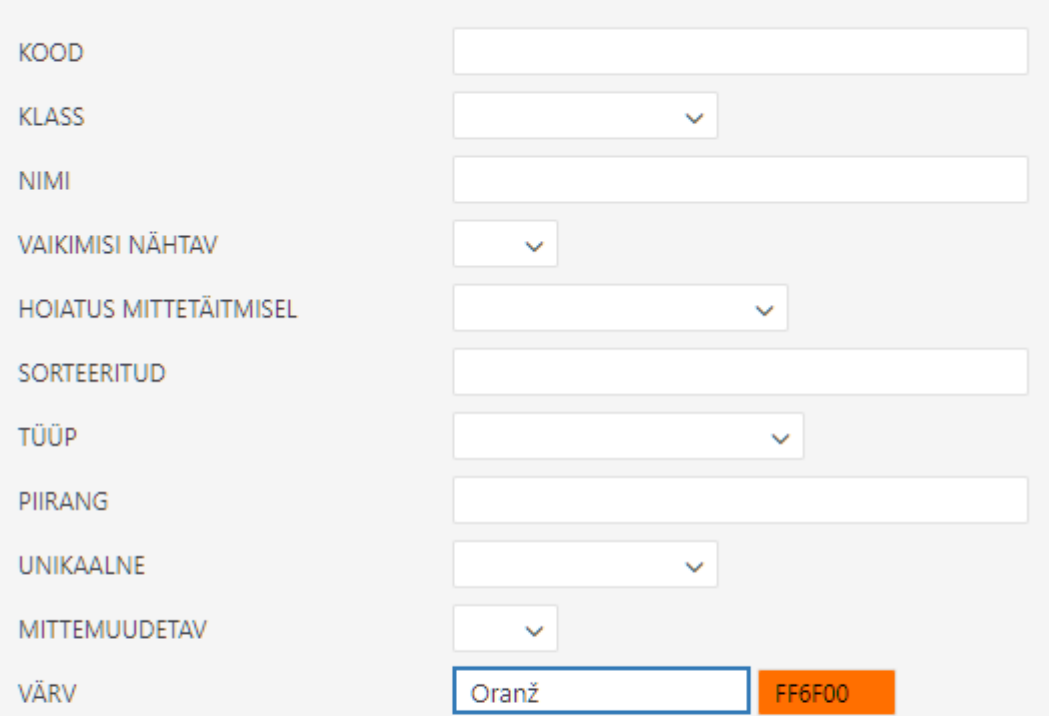

#### Kohustuslik formaat

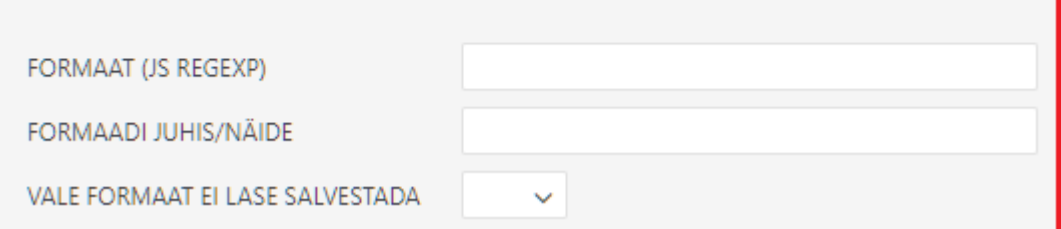

Formaat - [JavaScript RegExp](http://www.w3schools.com/jsref/jsref_obj_regexp.asp) formaadis kirjeldus lubatud formaadist Näiteks lubatud on ainult sisestada number:number

 $\hat{O}$ [0-9]+[:][0-9]+\$

Formaadi juhis/Näide - inimkeelne juhis, mis kuvatakse juhul, kui sisestatakse vales formaadis sisu

xxxx:yyyy

Dokumendi peal näeks näites tehtud lisaväli välja järgmine.

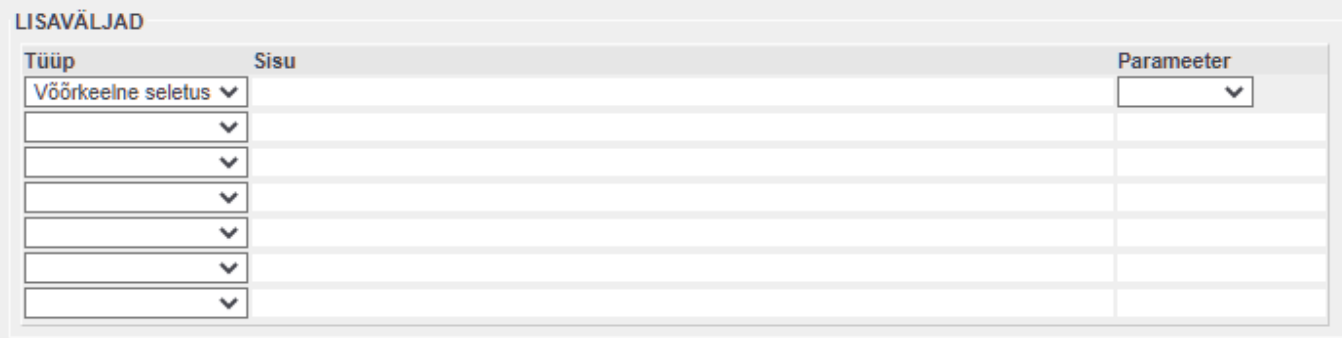

## <span id="page-13-0"></span>**Lisaväljade kasutamise näited**

### **Täidetud/täitmata - tüüp VALIK**

<span id="page-13-1"></span>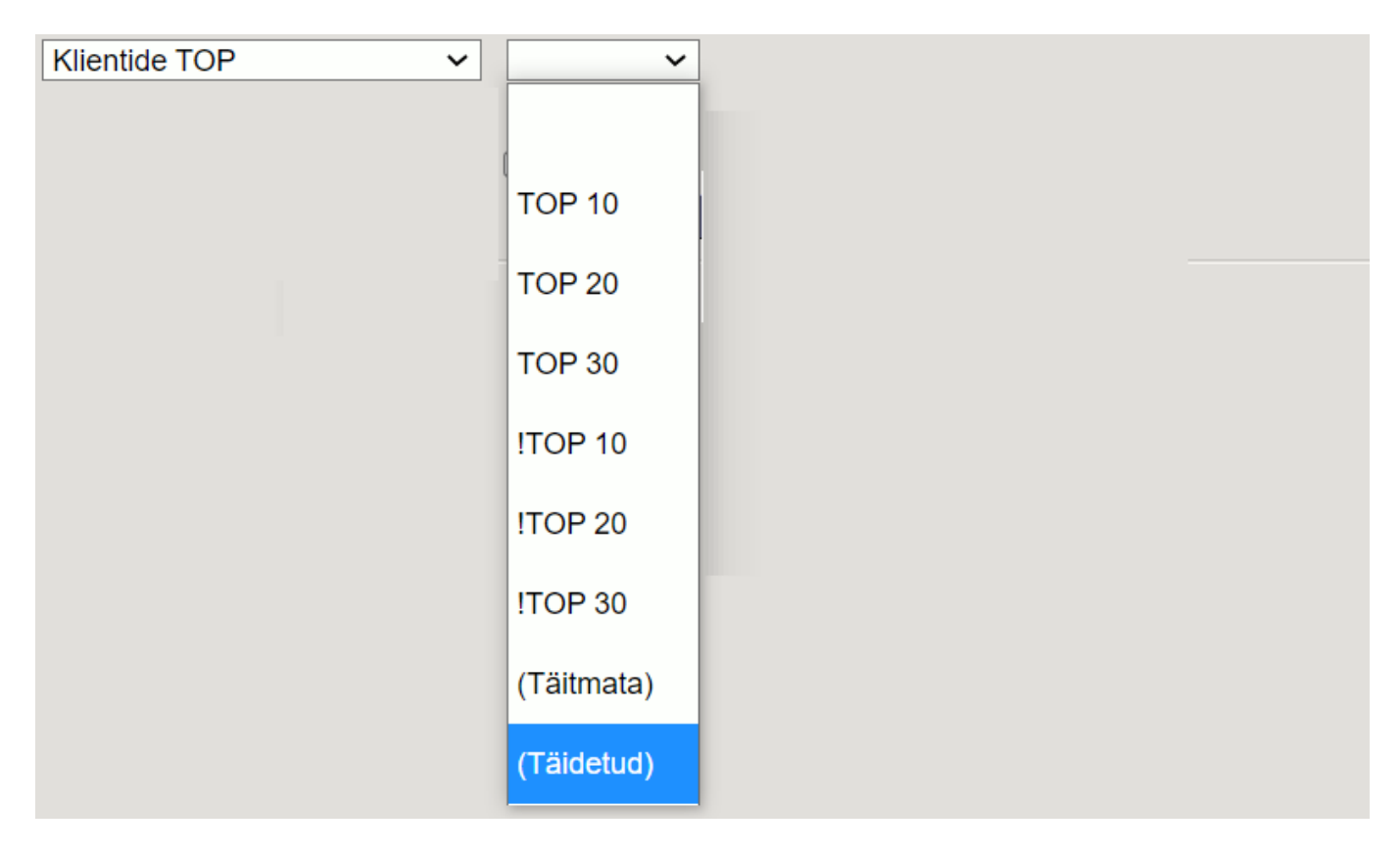

- **Lisavälja valiku puhul**
- Tühjade väljade otsing toimub (Täitmata) valikut valides.
- Kõikide täidetud väljade korraga valiku saab (Täidetud) valikuga

### <span id="page-13-2"></span>**Välistamine - tüüp tekst**

#### <span id="page-13-3"></span>**Täitmata valik - tüüp tekst**

Kui lisaväli on kirjutatud tekstina, toimub tühja välja välistamine süsteemiseadistustes kirjeldatud tühja välja välistuse märgiga

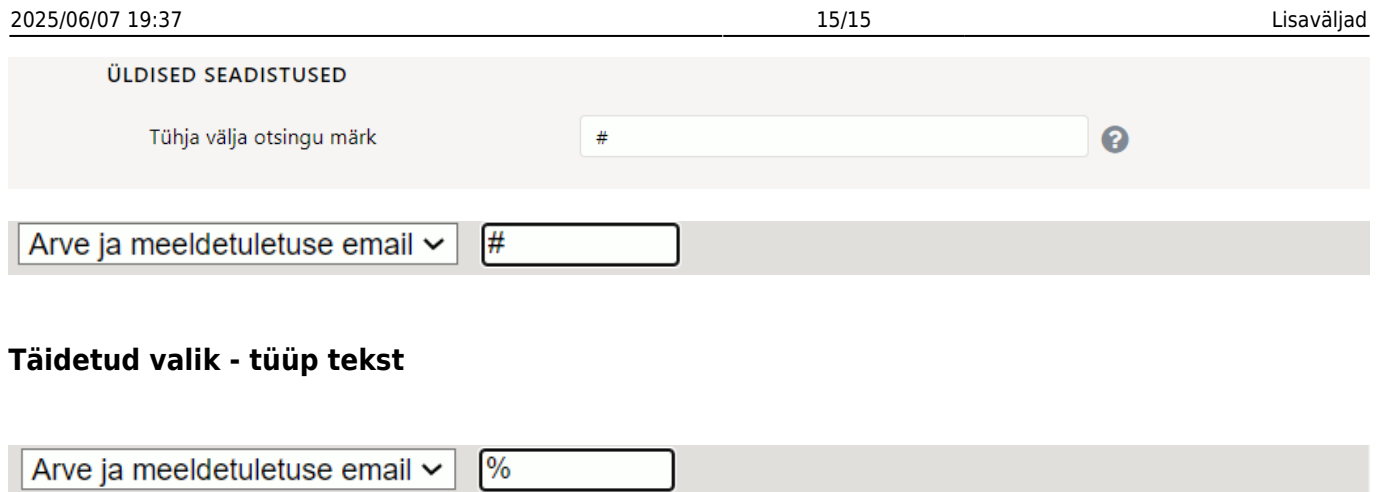

<span id="page-14-0"></span>From: <https://wiki.directo.ee/> - **Directo Help**

Permanent link: **<https://wiki.directo.ee/et/datatyyp?rev=1637777816>**

Last update: **2021/11/24 20:16**

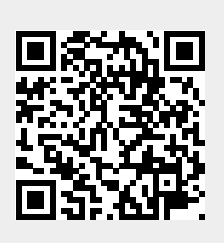